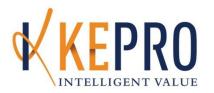

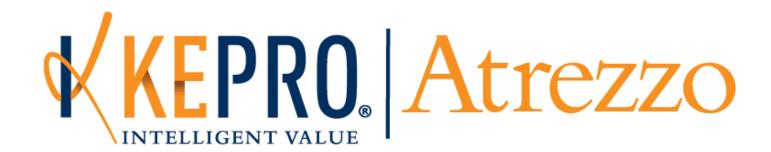

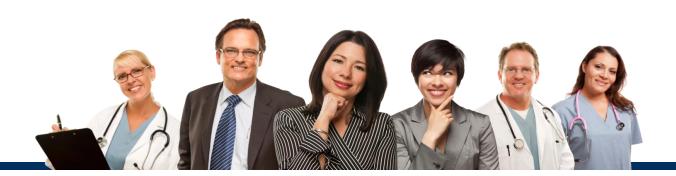

#### Welcome

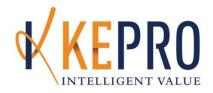

 Effective May 13, 2019 the following services will require an authorization through the KEPRO Atrezzo Portal:

| Code  | Modifier | Description                                                        |
|-------|----------|--------------------------------------------------------------------|
| T1017 | HF       | Case Management services for adults with substance abuse disorders |
| T1017 |          | Case Management services for adults with HIV                       |
| T1017 | U5       | Case Management services for members experiencing homelessness     |

#### **Atrezzo Overview**

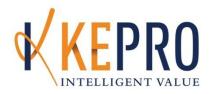

- Transition
  - Provider setup
  - User accounts
- Access
  - Login
  - Setting up your organization
  - Registering system users and roles
  - Setting up your profile
- Home screen tabs

- Submitting a request
  - Finding a member
  - Service Request
  - Diagnostic Lookup
- Searching for an authorization
  - Daily Authorization Report
  - Discharging
- FAQ

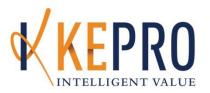

# **Transition**

Provider setup

User accounts

#### **Transition**

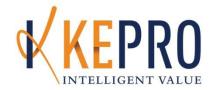

- How will my organization access Atrezzo?
  - For existing providers:
    - You will continue to submit your requests in Atrezzo

#### – For new providers:

- KEPRO Provider Relations will setup an administrative account for your organization if your agency is not currently setup in Atrezzo.
- The organization will be setup using the agency's main NPI number.
- The Group Admins login information will be emailed to the contact person we have on file.
- To update your contact information, please call Provider Relations at 1-866-521-0027, Option 3 or email ProviderRelationsME@kepro.com

#### **Transition**

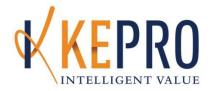

Subject: Atrezzo Provider Access for

Welcome to KEPRO's new Atrezzo platform.

Below you will find information on how to access the system and setup user accounts.

If you have any questions about this email, please reply.

Thank you, KEPRO Provider Relations

Atrezzo: Click the icon below to login to Atrezzo or visit <a href="http://www.qualitycareforme.com/">http://www.qualitycareforme.com/</a> and click the icon.

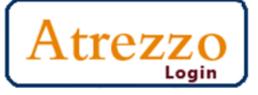

Username: admin\_agencyname

Password: Password1!

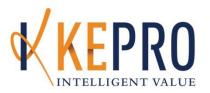

## Access

Login

Setting up your organization
Registering system users and roles
Setting up your profile
Changing to a different NPI

#### Login

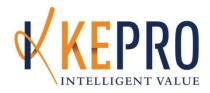

 Visit <u>www.qualitycareforme.com</u> and click the Atrezzo Login icon (shown below)

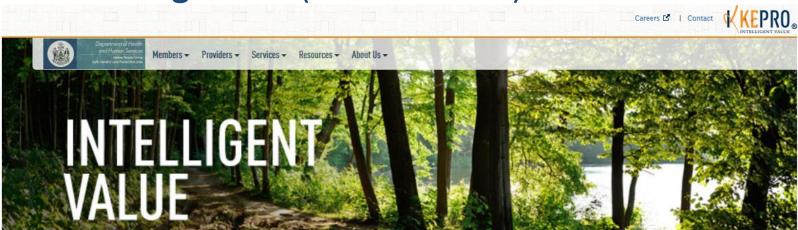

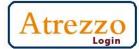

Click below to see our Atrezzo Training Schedule Since 2007, KEPRO has been serving the Department of Health and Human Services to provide a Behavioral Health Utilization Management System for services currently purchased through the State's Office of Maine Care Services and administered by the Office of Substance Abuse and Mental Health Services (SAMHS), Office of Child and Family Services (OCFS), and the Office of Aging and Disability Services (OADS).

KEPRO encourages respect, collaboration, and partnership among all entities serving the citizens of Maine. We believe that the best method to achieving input from Providers, Members and Families, Advocates, and other entities is to involve key representatives of each of these groups in every step of the process. KEPRO's collaborative model will be an integrated one that welcomes inclusion by all interested stakeholders.

KEPRO has significant experience in developing innovative, collaborative models of utilization management, care management, Provider Relations and quality improvement that emphasize community partnership, training, technical assistance.

Our goal is to promote each member's recovery, resiliency, and ability to live in the community of his or her choice. KEPRO strives to improve the quality of mental health and substance use services in Maine.

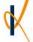

#### Login

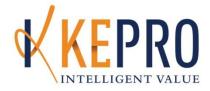

Enter your USERNAME and PASSWORD

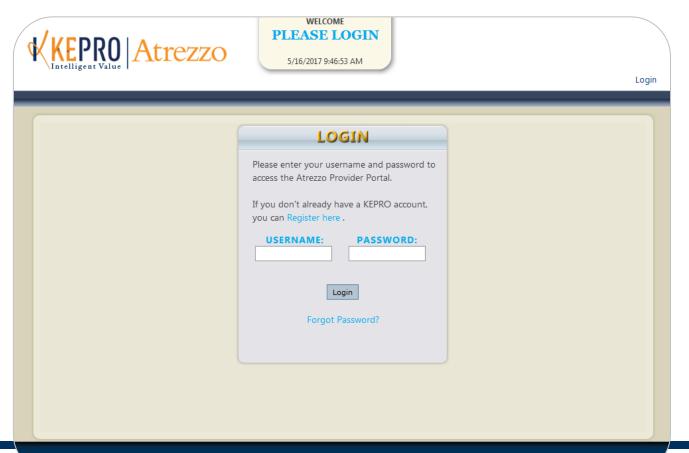

## Setting up your organization

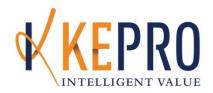

| ORGANIZAT                           | ION INFORMATION                                                         |                                                              |
|-------------------------------------|-------------------------------------------------------------------------|--------------------------------------------------------------|
| ACCOL                               | NT INFORMATION                                                          |                                                              |
| Username Password: *  Confirm Passw | ord: *                                                                  | Accounts will be created by                                  |
| Enter a secret question: *          |                                                                         | KEPRO.                                                       |
| Enter the secret answer: *          | CT INFORMATION                                                          | Please email Provider Relations at                           |
| First Name: * Last Name: *          | Email Address: *  Confirm Email:                                        | ProviderRelationsME@kepro.co m if your information should be |
| Address:                            | Phone Number:  Official communication of service authorization          | updated This information can be edited by your system admin. |
| City: State: " •                    | will be sent to the fax number entered here unless otherwise specified. | curted by your system dumin.                                 |
|                                     | Fax Number: *                                                           |                                                              |
|                                     | Nexth                                                                   | 10                                                           |

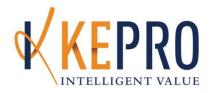

 Only Group Admin or Admin can setup users for their organization. Under the Management tab, click Manage Providers and Preferences

#### MANAGEMENT

Manage Providers And Preferences

Manage Users

Register New Provider

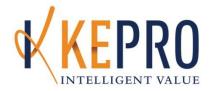

Select the appropriate NPI and select Users

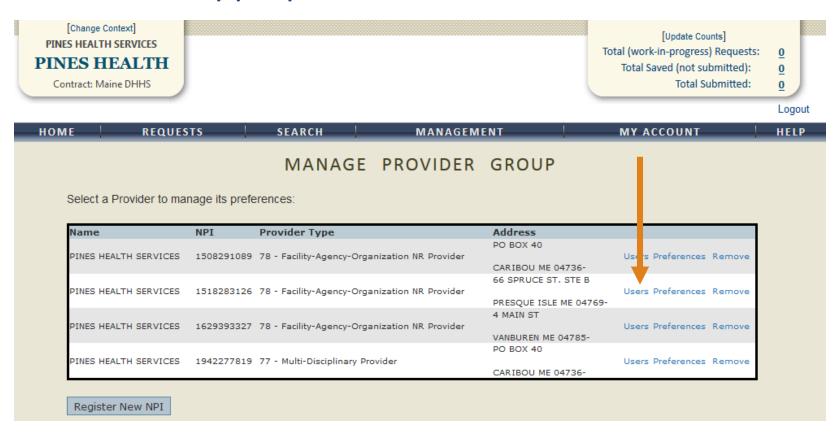

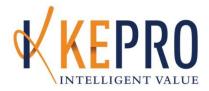

Select Add New User

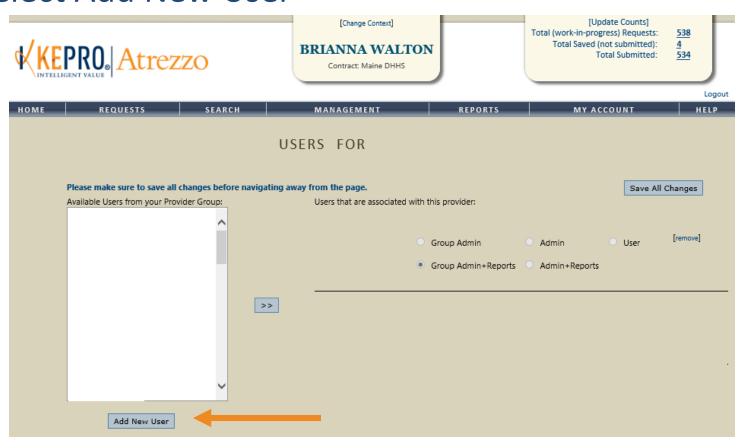

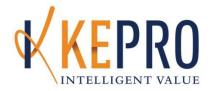

 Enter username and password. The system will notify you if the username is available.

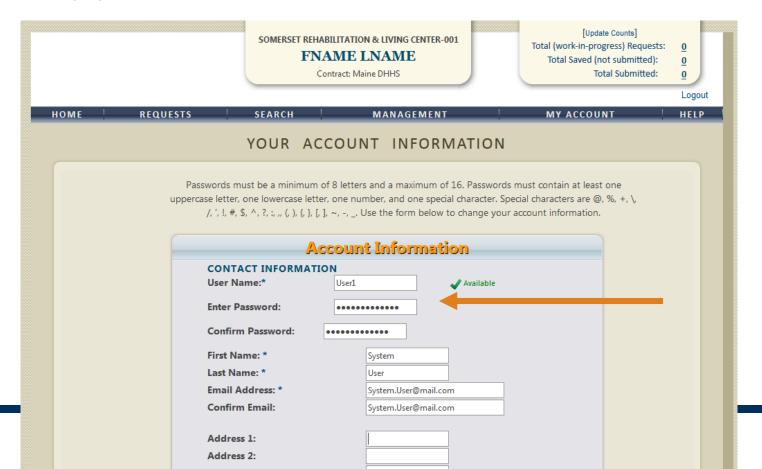

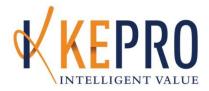

- Select the users role:
  - Group Admin +Reports Submit reviews, View reports, Add/Change User Accounts, Register New NPIs
  - Group Admin Submit reviews, Add/Change User Accounts, Register New NPIs
  - Admin +Reports Submit reviews, View reports, Add/Change User Accounts
  - Admin Submit reviews, Add/Change User Accounts
  - User Submit reviews

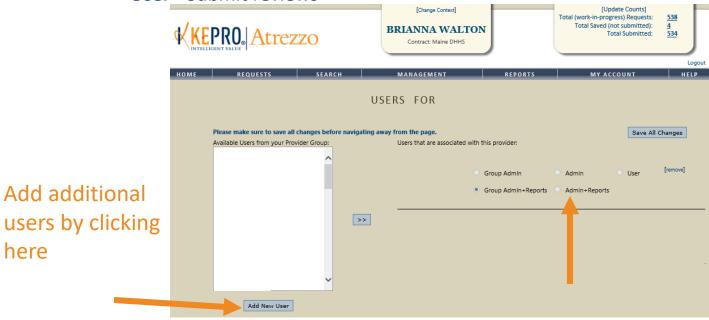

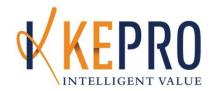

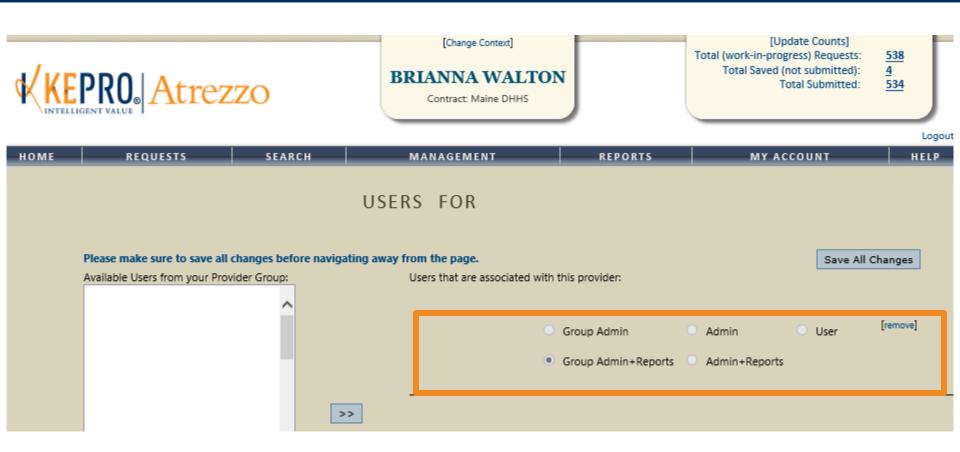

#### First Time User Login

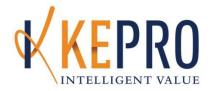

 Once the user logins for the first time they will be required to read the terms of use.

Logout

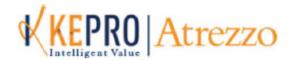

#### PLEASE LOGIN

KEPRO PORTAL - TERMS OF USE AGREEMENT

THE KEPRO PORTAL IS SUBJECT TO AND GOVERNED BY TERMS AND CONDITIONS OF USE. BY PROCEEDING OR USING THE KEPRO PORTAL YOU ARE AGREFING THAT YOU HAVE READ AND UNDERSTOOD THE TERMS AND CONDITIONS OF USE AND

#### Setting up your profile

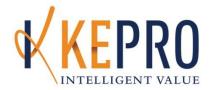

 Click My Account to add personal contact information, change your password, or edit your security questions.

| _ | REQUESTS               | SEAR                                   | СН                 | REPORTS                | MY ACCOUNT                                                    | _    |
|---|------------------------|----------------------------------------|--------------------|------------------------|---------------------------------------------------------------|------|
|   |                        | YOUR A                                 | ACCOUNT            | INFORMAT               | My Account Change Security Question                           | Modi |
|   | December 2011          |                                        | )                  | in£16 D                |                                                               |      |
|   | uppercase letter, o    | ne lowercase lett                      | er, one number, a  | nd one special charact | ds must contain at least one<br>er. Special characters are @, |      |
|   | 70, +,  /, , !, #, \$, | ~, {, i, n   b   b   b   b   b   b   b | , j, ~, -, Ose the | form below to change   | your account information.                                     |      |
|   |                        | ACC                                    | OUNT INI           | FORMATIO               | V                                                             |      |
|   |                        |                                        | ACCOUN             | IT INFORMATION         |                                                               |      |
|   |                        | New Passwo                             |                    | ITINFORWATION          |                                                               |      |
|   |                        |                                        | w Password:        |                        |                                                               |      |

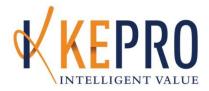

## **Home Screen Tabs**

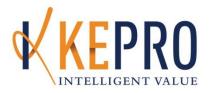

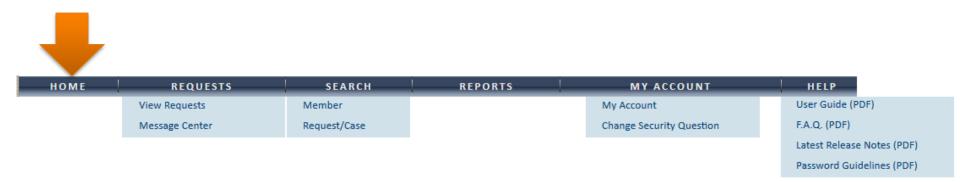

**Home tab** – To view pending requests and unread messages.

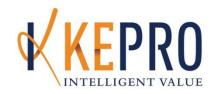

| номе | REQUESTS       | SEARCH       | REPORTS | MY ACCOUNT               | HELP                      |
|------|----------------|--------------|---------|--------------------------|---------------------------|
|      | View Requests  | Member       |         | My Account               | User Guide (PDF)          |
|      | Message Center | Request/Case |         | Change Security Question | F.A.Q. (PDF)              |
|      |                |              |         |                          | Latest Release Notes (PDF |
|      |                |              |         |                          | Password Guidelines (PDF) |

**Request tab** – To submit new requests and view messages

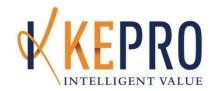

| номе | REQUESTS       | SEARCH       | REPORTS | MY ACCOUNT               | HELP                       |
|------|----------------|--------------|---------|--------------------------|----------------------------|
|      | View Requests  | Member       |         | My Account               | User Guide (PDF)           |
|      | Message Center | Request/Case |         | Change Security Question | F.A.Q. (PDF)               |
|      |                |              |         |                          | Latest Release Notes (PDF) |
|      |                |              |         |                          | Password Guidelines (PDF)  |

#### **Search tab** – To search requests

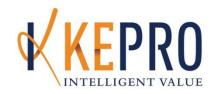

| номе | REQUESTS       | SEARCH       | REPORTS | MY ACCOUNT               | HELP                       |
|------|----------------|--------------|---------|--------------------------|----------------------------|
|      | View Requests  | Member       |         | My Account               | User Guide (PDF)           |
|      | Message Center | Request/Case |         | Change Security Question | F.A.Q. (PDF)               |
|      |                |              |         |                          | Latest Release Notes (PDF) |
|      |                |              |         |                          | Password Guidelines (PDF)  |

#### **Reports tab** – To view the Daily Authorization Report

\*It will be made available to users with an admin + reports role

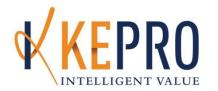

| номе | REQUESTS       | SEARCH       | REPORTS | MY ACCOUNT               | HELP                       |
|------|----------------|--------------|---------|--------------------------|----------------------------|
|      | View Requests  | Member       |         | My Account               | User Guide (PDF)           |
|      | Message Center | Request/Case |         | Change Security Question | F.A.Q. (PDF)               |
|      |                |              |         |                          | Latest Release Notes (PDF) |
|      |                |              |         |                          | Password Guidelines (PDF)  |

My Account tab – To setup their account settings (name, email, fax, etc.) and update security questions.

| CHANGE                  | SECURITY          | QUESTION | AND | ANSWER |
|-------------------------|-------------------|----------|-----|--------|
| Enter a secret question |                   |          |     |        |
| Enter the secret answer | :                 |          |     |        |
| Enter your password:    |                   |          |     |        |
|                         | Update Security Q | uestion  |     |        |
|                         |                   |          |     |        |

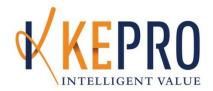

| номе | REQUESTS       | SEARCH       | REPORTS | MY ACCOUNT               | HELP                       |
|------|----------------|--------------|---------|--------------------------|----------------------------|
|      | View Requests  | Member       |         | My Account               | User Guide (PDF)           |
|      | Message Center | Request/Case |         | Change Security Question | F.A.Q. (PDF)               |
|      |                |              |         |                          | Latest Release Notes (PDF) |
|      |                |              |         |                          | Password Guidelines (PDF)  |

**Help tab** – To view resources/instructional guides for utilizing the system.

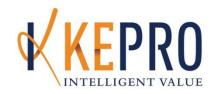

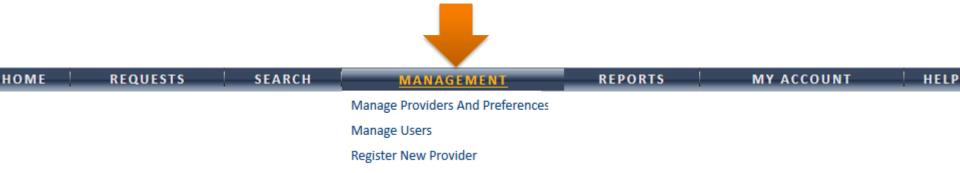

**Management tab** – *ADMIN ONLY* - To setup users, change permissions, reset passwords, and register new NPI #'s.

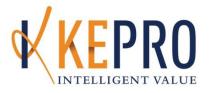

• The system offers a dashboard of cases submitted or saved. Click the numbers to view the request(s).

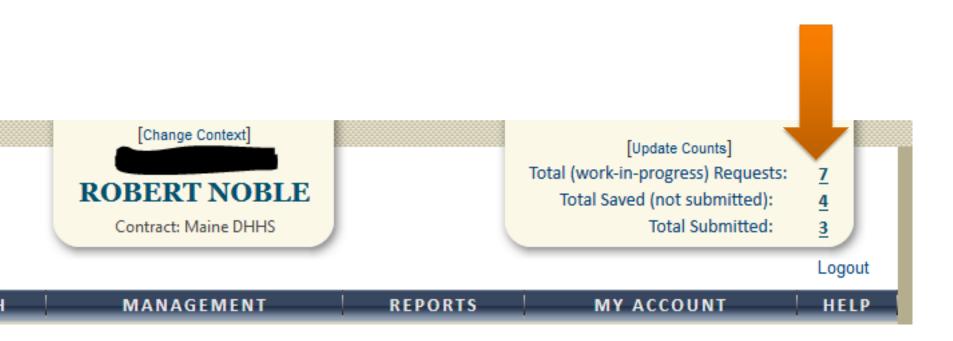

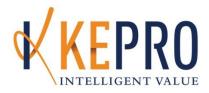

# Submitting a Request

Submitting a request

Finding a member

Service Request

Diagnostic Lookup

**Attaching Documents** 

Questionnaires

#### **Submitting a Request**

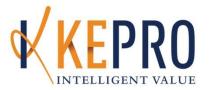

 Click Requests and Create New Request to start a submission

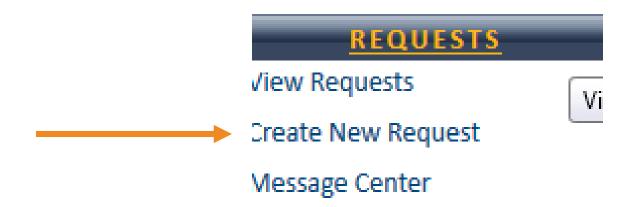

#### Finding a Member

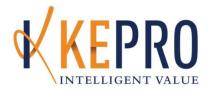

- Search by Member ID, or
- Search by Member Last Name and Date of Birth

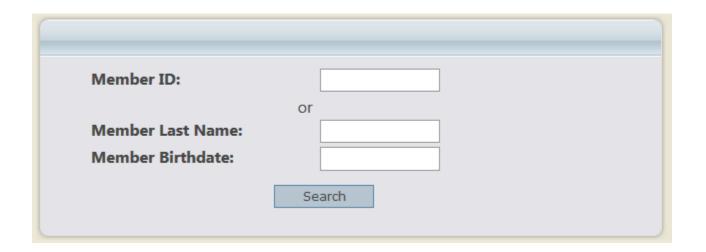

#### **Finding a Member**

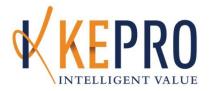

Maine DHHSselect

• The member demographic information will be displayed. Click Select to start the request.

# MEMBER SEARCH Search Again Member ID Last Name First Name Address DOB Case Count Contract

#### **Submitting a Request**

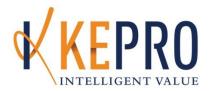

- Select Request type as Outpatient.
  - Outpatient = Community based services

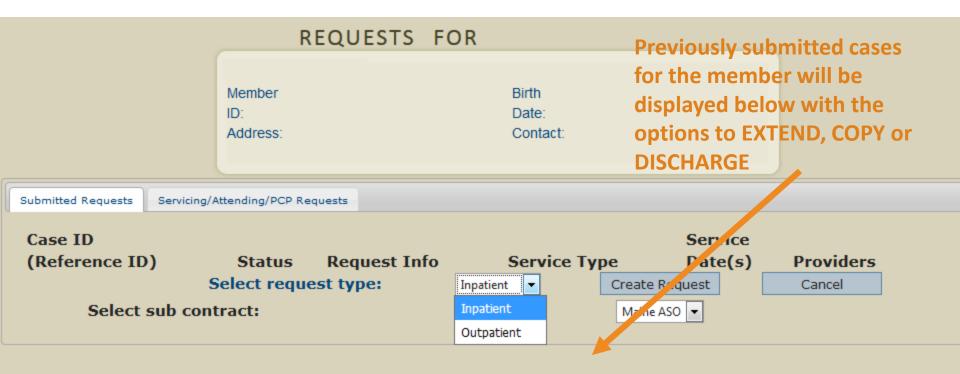

#### **Patient Detail**

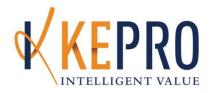

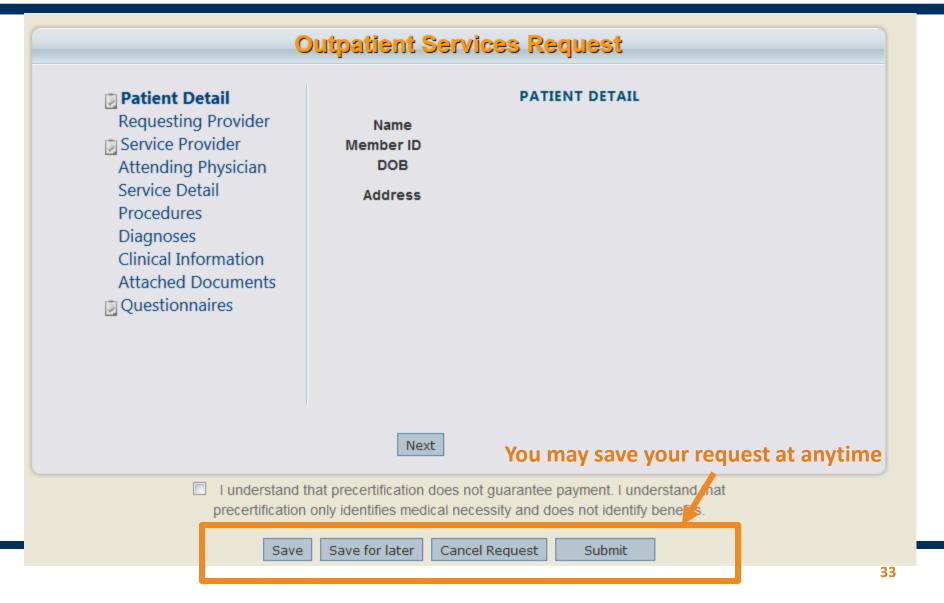

#### **Requesting Provider**

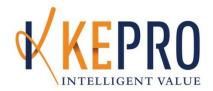

#### **Outpatient Services Request**

Patient Detail

**Requesting Provider** 

Service Provider

Attending Physician

Service Detail

Procedures

Diagnoses

Clinical Information

**Attached Documents** 

Questionnaires

REQUESTING PROVIDER

Name SOMERSET REHABILITATION & LIVING CENTER-001

Provider ID 1447310644

Provider Type 41 - Nursing Home

Address 43 OWENS ST.

N WING

BINGHAM ME 04920-

Phone 207-672-4041

Official communication of service authorization will be sent to the fax number

entered here unless otherwise specified.

Fax \* 555-555-5555

\* denotes required field

Previous Next

I understand that precertification does not guarantee payment. I understand that precertification only identifies medical necessity and does not identify benefits.

Save

Save for later

Cancel Request

Submit

#### **Submitting a Request**

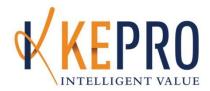

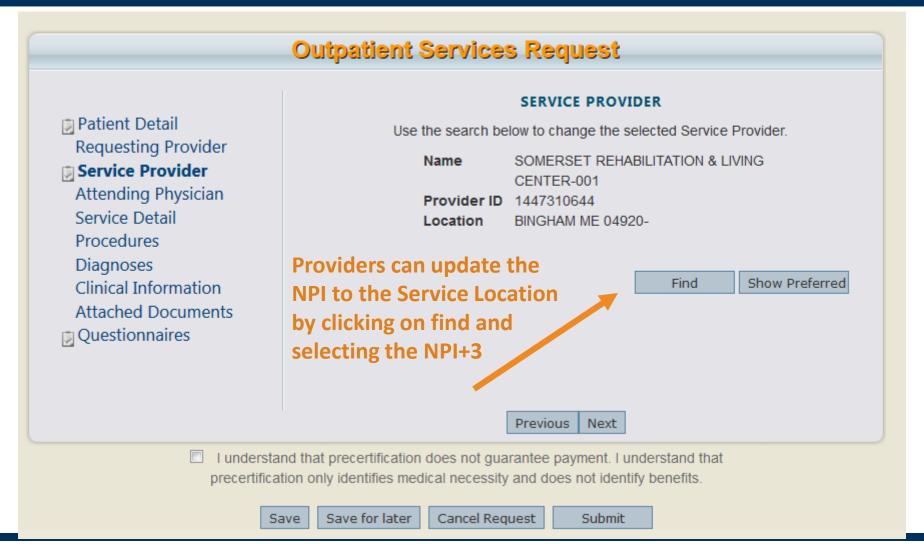

#### **Service Detail**

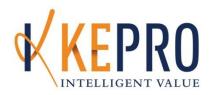

#### Outpatient Services Request SERVICE DETAIL Patient Detail Requesting Provider Service Type \* Service Provider Request Type Attending Physician FIPS Code 100 - Baxter Fund Services Service Detail 120 - Long-Term Supported Employment **Procedures** \* de 130 - Section 13 Targeted Case Management Diagnoses 140 - Section 17 Community Support Services - Adults Clinical Information 150 - Section 17 Community Support - Grant Funded Adult Attached Documents 160 - Section 21 Rehab for Adults w/ I.D. and Autism Questionnaires 170 - Section 28 Referral Management Process 180 - Section 28 Rehab and Community Support (RCS) 220 - Section 65 Behavioral Health Services 230 - Section 92 Behavioral Health Homes 235 - Section 93 Opioid Health Home 240 - Section 97 Private Non-Med Institution (PNMI) Previous Next

I understand that precertification does not guarantee payment. I understand that precertification only identifies medical necessity and does not identify benefits.

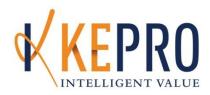

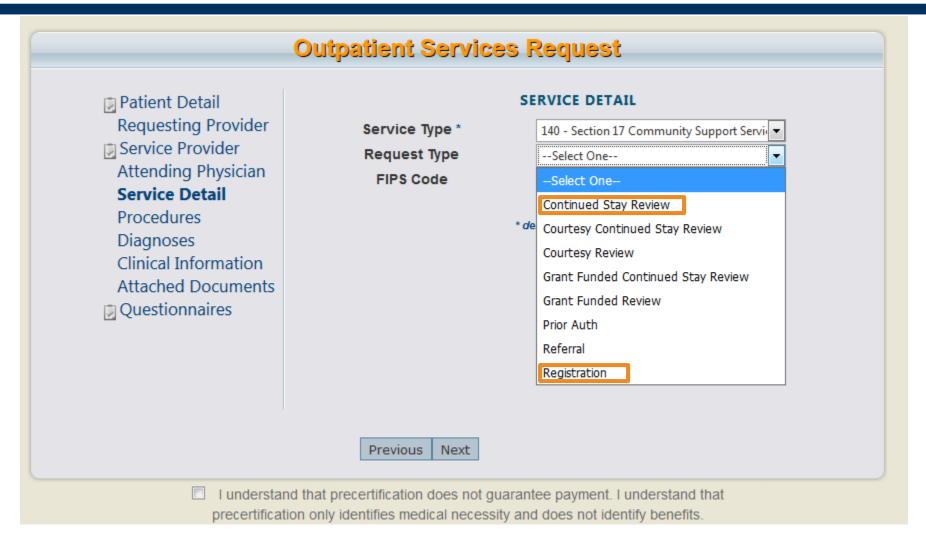

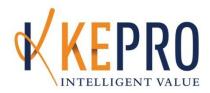

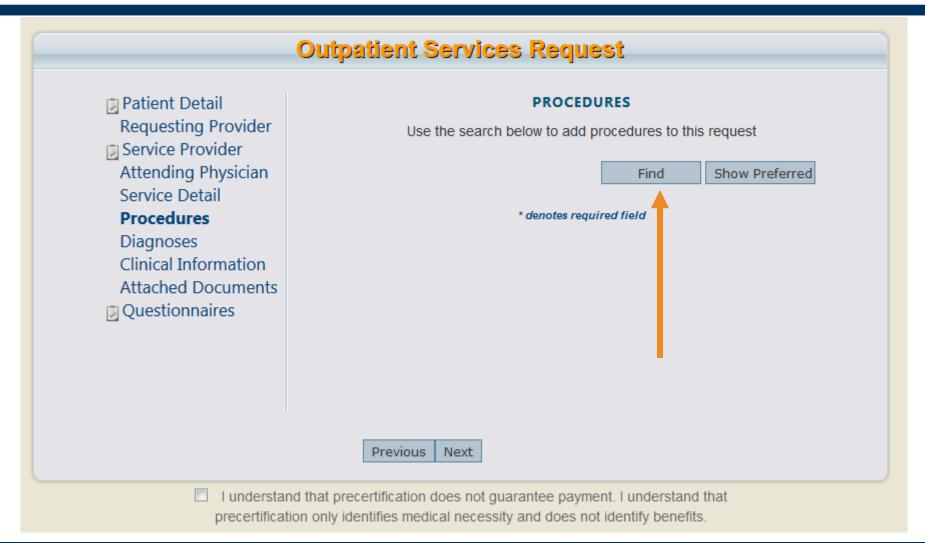

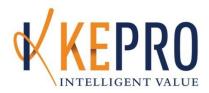

| 0.74                                                                                                    | Procedure Search ×                                         |
|----------------------------------------------------------------------------------------------------|------------------------------------------------------------|
| Patient Detail Requesting Provider Service Provider Attending Physician Service Detail Procedures Diagnoses Clinical Information Attached Documents Questionnaires | Code Type Code Starts with Description Smart Search  Close |
|                                                                                                    | Previous Next                                              |

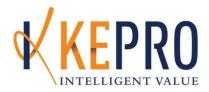

| Patient Detail Requesting Provider Service Provider Attending Physician Service Detail Procedures | Code Type Code Starts with Description Smart Search  MEASO  T101  Find  Ferred |
|---------------------------------------------------------------------------------------------------|--------------------------------------------------------------------------------|
| Diagnoses Clinical Information Attached Documents Questionnaires                                  | Close                                                                          |
|                                                                                                   | Previous Next                                                                  |

precertification only identifies medical necessity and does not identify benefits.

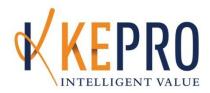

|                                                  | Procedure Search                                                             | ×     |
|--------------------------------------------------|------------------------------------------------------------------------------|-------|
| Patient Detail                                   | Code Type  Code Starts with  Description  Smart Search  MEASO  T101  Find    |       |
| Requesting Provider                              | Code Description Ac                                                          | ction |
| Service Provider                                 | T1017HF Case Management Services - Adult w/Substance Abuse Disorder Services | elect |
| Attending Physician Service Detail               | T1017 Case Management Services - Adult w/HIV                                 | ct    |
| Procedures                                       | T1017U5 Case Management Services - Experiencing Homelessness Se              | ect   |
| Diagnoses Clinical Information Attached Document | *Has Multiple Descriptions                                                   |       |
| Questionnaires                                   |                                                                              | Close |
|                                                  |                                                                              |       |
|                                                  | Previous Next                                                                |       |

precertification only identifies medical necessity and does not identify benefits.

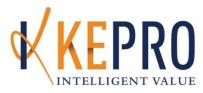

### **OUTPATIENT SERVICES REQUEST** Patient Detail **PROCEDURES** Requesting Provider Use the search below to add procedures to this request Service Provider Attending Physician Case Management Services - ( [remove] T1017 Service Detail Date: \* to Procedures 0 Qty: \* May 2017 Diagnoses Clinical Information Attached Documents Questionnaires Find Show Preferred \* denotes required field Previous Next

# **Service Request**

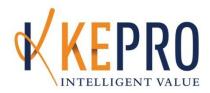

| Out                                                                                                    | patient Services Request                                           |
|----------------------------------------------------------------------------------------------------|--------------------------------------------------------------------|
| Patient Detail Requesting Provider Service Provider                                                                  | PROCEDURES  Use the search below to add procedures to this request |
| Attending Physician  Service Detail  Procedures  Diagnoses  Clinical Information  Attached Documents  Questionnaires | Rate:                                                              |
|                                                                                                    | Find Show Preferred  * denotes required field                      |
|                                                                                                    | Previous Next                                                      |

precertification only identifies medical necessity and does not identify benefits.

# **Diagnostic Lookup**

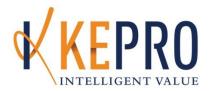

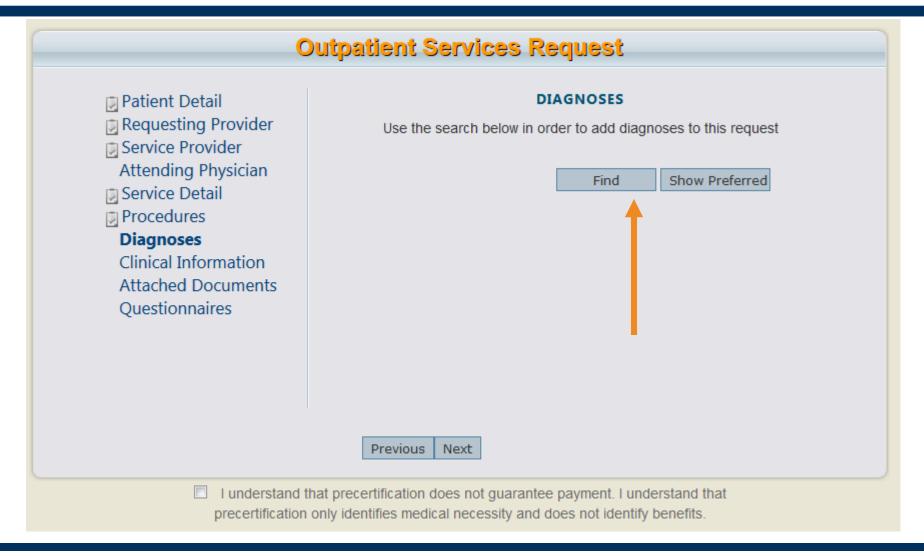

# **Diagnostic Lookup**

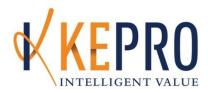

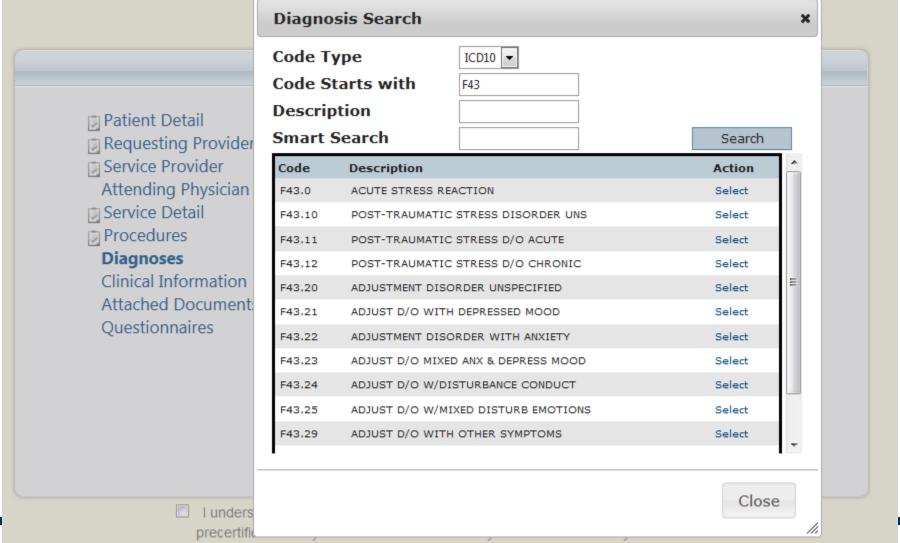

# **Diagnostic Lookup**

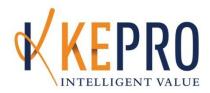

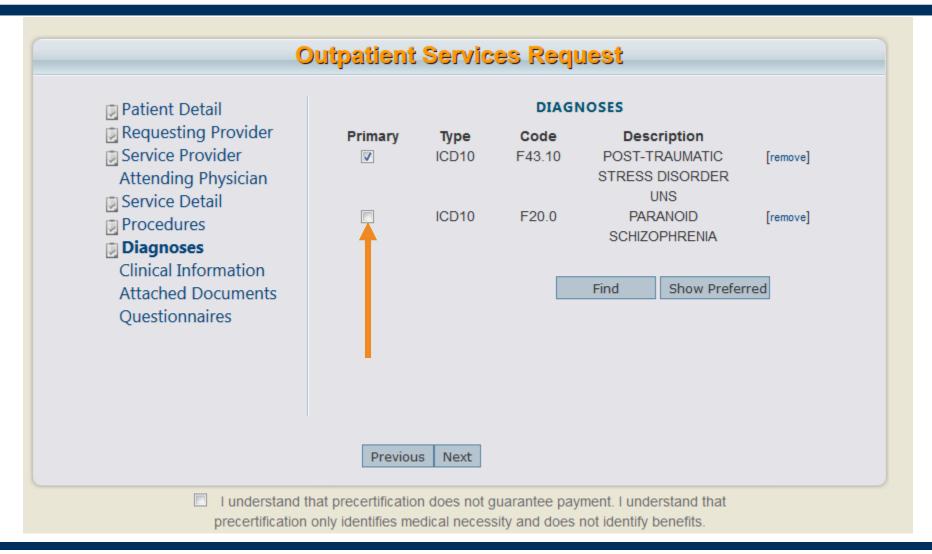

# **Submit to KEPRO**

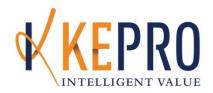

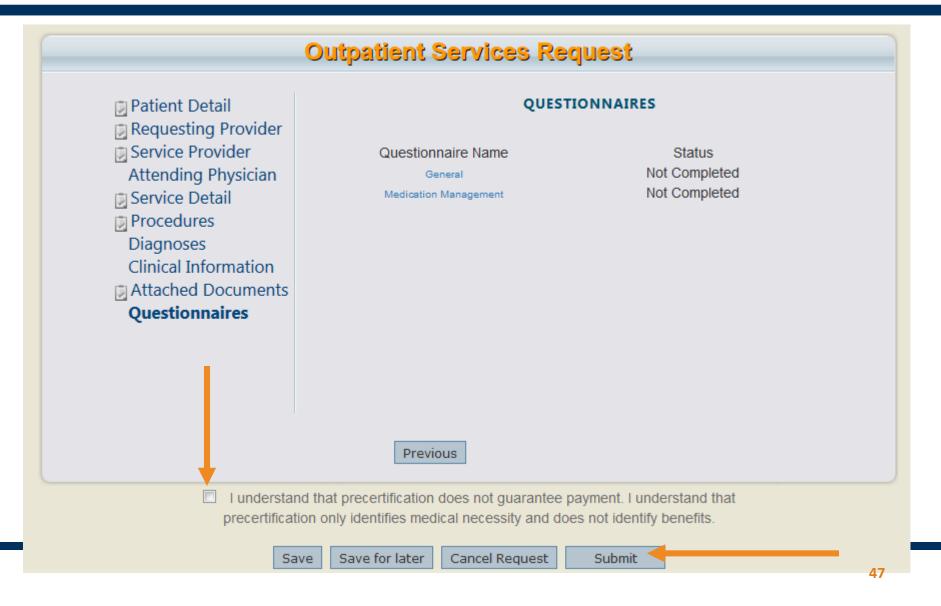

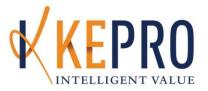

# Searching for an Authorization

Messaging

**Letters and Notifications** 

New Daily Authorization Report

Discharging and Continue Stay Review

# **Request Overview**

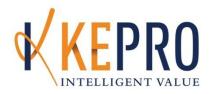

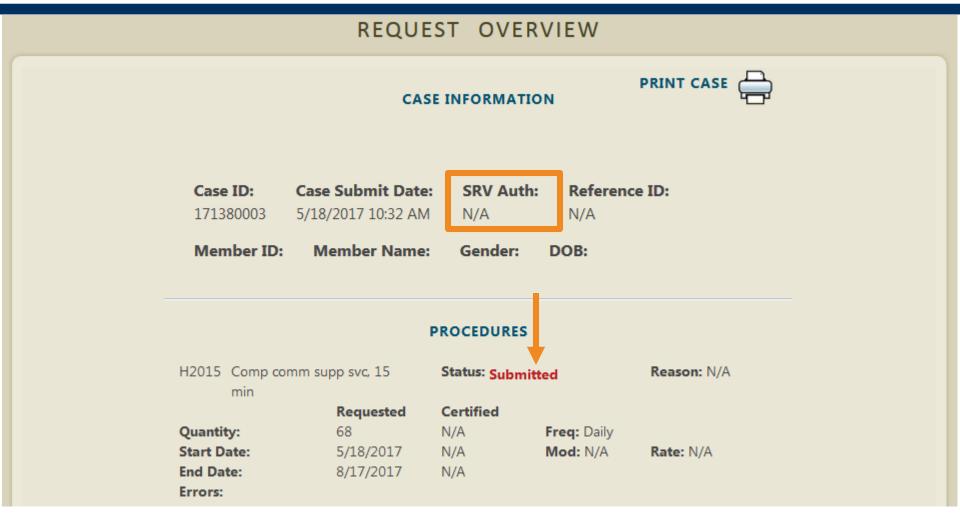

# **Request Overview**

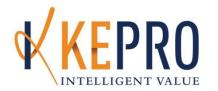

### CASE INFORMATION

**PRINT CASE** 

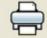

The case associated with this request is currently locked Case was locked by KePRO at 5/18/2017 10:39:38 AM -05:00.

Case ID: Case Submit Date: SRV Auth: Reference ID:

171380003 5/18/2017 10:32 AM N/A N/A

Member ID: Member Name: Gender: DOB:

### **PROCEDURES**

H2015 Comp comm supp svc, 15 Status: Submitted Reason: N/A

min

Requested Certified

Quantity: 68 N/A Freq: Daily

**Start Date:** 5/18/2017 N/A **Mod:** N/A **Rate:** N/A

End Date: 8/17/2017 N/A

Errors:

# **Letters and Notifications**

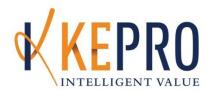

### MESSAGES AND ATTACHMENTS

### MESSAGES

View Messages (0) Send New Message

### **LETTERS**

No Letters exist for this request

### ATTACHED DOCUMENTS

kepro hin notification 3-10-2017.pdf Diagnosis

Attach New Document (4 MB size limit):

Browse... No file selected.

Notifications and letters would be displayed here. You are able to click and open them within the browser

(similar to the attached documents shown below)

# Messaging

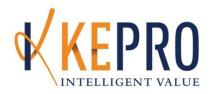

| Browse No fi             | nent (4 MB size limit):<br>le selected. |           |  |
|--------------------------|-----------------------------------------|-----------|--|
| Document Type:           | Select One)                             |           |  |
| Attach Selected          | Document                                |           |  |
| QUESTIONNAIR             | ES                                      |           |  |
| General                  |                                         |           |  |
| Adult Needs and Strength | s Assessment (ANSA)                     |           |  |
| LOCUS Assessment Tool    |                                         |           |  |
| RDS                      |                                         |           |  |
| Section 17               |                                         |           |  |
|                          |                                         |           |  |
|                          | CLINICAL INF                            | ORMATIC N |  |
| Additional Clinical      |                                         | ORMATIC N |  |
| Additional Clinical      |                                         | ORMATIC N |  |
| Additional Clinical      |                                         | ORMATIC N |  |
| Additional Clinical      |                                         | ORMATIC N |  |
| Additional Clinical      |                                         | ORMATIC N |  |
| Additional Clinical      |                                         | ORMATIC N |  |
| Additional Clinical      |                                         | ORMATIC N |  |
| Additional Clinical      |                                         | ORMATIC N |  |
| Additional Clinical      |                                         | ORMATIC N |  |

# Messaging

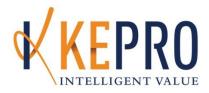

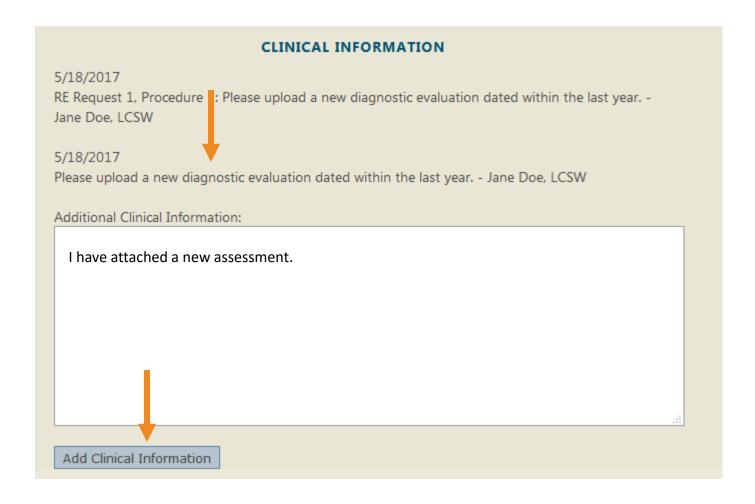

# **Searching a Request**

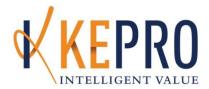

| номе             | REQUEST                      | S                        | SEARCH            | MANAG                  | SEMENT          | MY                | ACCOUNT             | HELP       |
|------------------|------------------------------|--------------------------|-------------------|------------------------|-----------------|-------------------|---------------------|------------|
|                  |                              | Memb                     | er                |                        | 1               |                   |                     |            |
|                  |                              | Reque                    | st/Case           |                        |                 |                   |                     |            |
| Case or Re       | ference ID:                  |                          | Go                |                        |                 |                   |                     |            |
|                  |                              |                          |                   |                        |                 |                   |                     |            |
| Case Autho       | rization Number:             |                          | Go                |                        |                 |                   |                     |            |
| Currently Sear   | ching: Related Subr          | mitting Providers        |                   |                        |                 |                   |                     |            |
| Member Inf       | fo:                          |                          |                   |                        | Search          | Context: All Rela | ated Submitting Pro | oviders 🔻  |
| Member ID:       |                              | Last Name:               |                   | DOB:                   |                 |                   |                     |            |
|                  |                              |                          |                   |                        |                 |                   |                     |            |
| Request Inf      | fo:                          |                          |                   |                        |                 |                   |                     |            |
| Request St       | atus: Type:                  |                          | Service Typ       | oe:                    |                 | _                 |                     |            |
| Submitted        | ▼ All Type                   | es 🔻                     | All Service Ty    | pes                    | •               |                   |                     |            |
| Service Dates    | <b>-</b>                     | Го                       |                   |                        |                 |                   |                     |            |
|                  |                              | 1                        |                   |                        |                 |                   | Search              |            |
| Results Sorte    | ed Bv: Case ID               | ▼ Go                     |                   |                        |                 |                   |                     |            |
|                  | ith altered color (i.e. Mess |                          | re are unread mes | ssages on that request |                 |                   |                     |            |
| mosesge counte m | an anti-ou bolor (i.e. moor  | oogoo. Zy mouno mo       |                   | and the desired        |                 |                   |                     |            |
| Case ID          |                              |                          |                   |                        |                 |                   |                     |            |
| (Reference       |                              |                          |                   |                        |                 | Service           |                     |            |
| ID)              | Member Info                  |                          | Request Info      | Service Type           |                 | Date(s)           | Providers           | <b>L</b> , |
| 171380003        |                              | Submitted<br>Approved: 0 | Outpatient        |                        |                 |                   | [Servicing] [Se     | eled]      |
| (N/A)            |                              | Denied: 0                | Letters: 0        | 140 - Section 17 Cor   | nmunity Support | 5/18/2017 -       |                     | elect]     |
| [Procedures]     | Contract: Maine              | Pending: 1               | Messages: 0       | Services - Adults      |                 | 8/17/2017         |                     | ppy]       |
| [Diagnosis]      | ASO                          | Void: 0                  |                   |                        |                 |                   |                     |            |
|                  |                              |                          |                   |                        |                 |                   |                     |            |

# **New Daily Authorization Report**

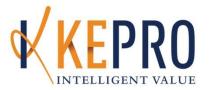

 Click Reports, select Daily Authorization Report, enter report parameters and click View Report

| номе                | REQUESTS | SEARCH   | REPORTS   | MY ACCOUNT | HEL         |
|---------------------|----------|----------|-----------|------------|-------------|
|                     |          |          |           |            |             |
| Start Date          | 4/1/2017 | End Date | 4/30/2017 | <b>=</b>   | View Report |
| Select Service Type |          | _        |           |            | View Report |
| Select Service Type |          |          |           |            |             |
|                     |          |          | *         |            |             |

# **Discharge and Continued Stay Review**

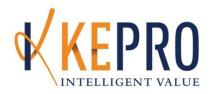

- To submit a Discharge: Search a case or member and click the Discharge button
- To submit a Continue Stay Review: Search a case or member and click the Extend button
- To copy an existing review: Click the copy button

| •        | Member Info S | tatus                                                          | Request<br>Info                         | Service Type | Service<br>Date(s)         | Providers                  |                                               |
|----------|---------------|----------------------------------------------------------------|-----------------------------------------|--------------|----------------------------|----------------------------|-----------------------------------------------|
| 4<br>es] | E F           | Submitted<br>Approved: 0<br>Denied: 0<br>Pending: 0<br>Void: 1 | Outpatient<br>Letters: 0<br>Messages: 0 | 125 - DME    | 12/29/2015 -<br>12/29/2015 | [Servicing]<br>[Attending] | [Select]<br>[Extend]<br>[Copy]<br>[Discharge] |
| 9<br>es] |               | Submitted<br>Approved: 1<br>Denied: 0<br>Pending: 0<br>Void: 0 | Outpatient<br>Letters: 1<br>Messages: 0 | 125 - DME    | 12/21/2015 -<br>3/20/2017  | [Servicing]<br>[Attending] | [Select]<br>[Extend]<br>[Copy]<br>[Discharge  |

# **Discharging**

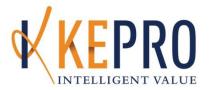

 Answer the three dropdown questions and modify the Certified End Date

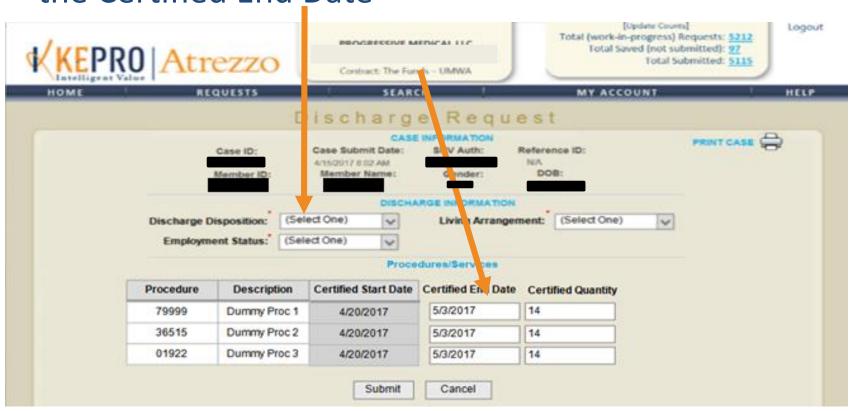

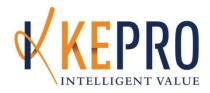

# Frequently Asked Questions (FAQ)

# **FAQ**

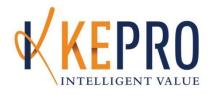

- What is the submission window?
  - The submission window is 5 calendar days from date of submission.
- Will other providers have access to information about clients we enter or strictly our own agency?
  - No, unless you grant them access
- Do we need to submit proof or verification of homelessness?
  - Not at this time.

# **FAQ**

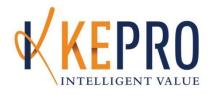

- Is there a minimum or maximum units on the request?
  - No. Units should be tailored to each individual.
- What are the billing unit increments?
  - 1 unit = 15 minutes
- Can we start the authorization process before May 13<sup>th</sup>?
  - You will be able to start your cases and leave them in a saved status until the 13<sup>th</sup> once you receive access to Atrezzo.
- Where can we find the MaineCare Benefit Manual rules?
  - https://www.maine.gov/sos/cec/rules/10/ch101.htm

# **FAQ**

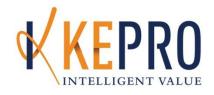

- Is there any ability to submit requests for multiple clients with one submission?
  - No. Each submission is unique to the individual member.
- Does an entry need to be made each and every time a Case Management Service is provided?
  - Yes. New members to service would be submitted as a Registration. Existing members would require a Continued Stay Review when you've exhausted all of your units or reached your end date.
- Do clients need a Mental Health Diagnosis?
  - If you do not have a mental health diagnosis, use R69 for Illness Unspecified or V60 for Homelessness. At time of Continued Stay Review a Mental Health Diagnosis is required except for procedure code T1017U5.

# **Additional Training Sessions**

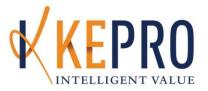

# Introduction to Atrezzo Portal for Adult Targeted Case Management Providers:

This training is open to agency personnel that interface with the web portal for reviews.

- April 17, 2019 2:00PM
  - Conference Number(s): 717-230-1517
  - Participant Code: 813-6642
  - To join the meeting: <a href="http://kepro.adobeconnect.com/tcm2/">http://kepro.adobeconnect.com/tcm2/</a>
- April 19, 2019 1:00PM
  - Conference Number(s): 717-230-1517
  - Participant Code: 813-6642
  - To join the meeting: <a href="http://kepro.adobeconnect.com/tcm3/">http://kepro.adobeconnect.com/tcm3/</a>
- April 22, 2019 1:00PM
  - Conference Number(s): 717-230-1517
  - Participant Code: 813-6642
  - To join the meeting: <a href="http://kepro.adobeconnect.com/tcm3/">http://kepro.adobeconnect.com/tcm3/</a>

# Questions

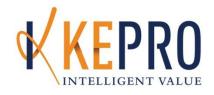

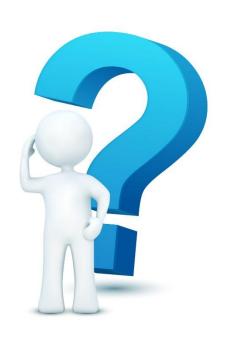

# Phone (866)521-0027

**Option 1** – Member Services

Option 2 – Katie Beckett

**Option 3** – Provider Relations

Option 4 – Clinical

Option 5 – Appeals

Option 0 – Switchboard

Fax (866)325-4752

www.qualitycareforme.com

ProviderRelationsME@kepro.com